Продукты Форвард Тx

# **Плата FD722**

Технические характеристики. Режимы работы

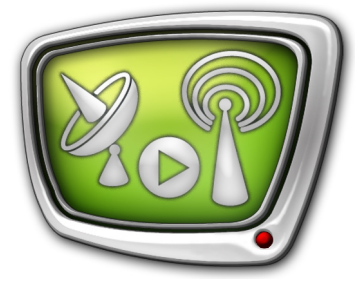

*Дата выпуска: 05 декабря 2017 г.*

Краткое руководство

© СофтЛаб-НСК

## Содержание

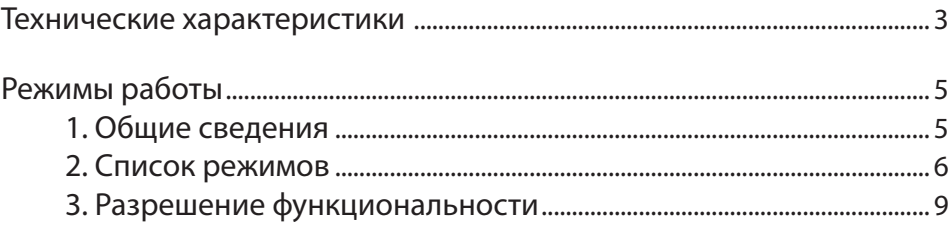

#### <span id="page-2-0"></span>**Технические характеристики**

Плата FD722 – аппаратная база продуктов «СофтЛаб–НСК», предназначенных для организации телевизионного вещания в цифровом формате. Используется в решениях для работы с сигналом в формате SDI и/или ASI.

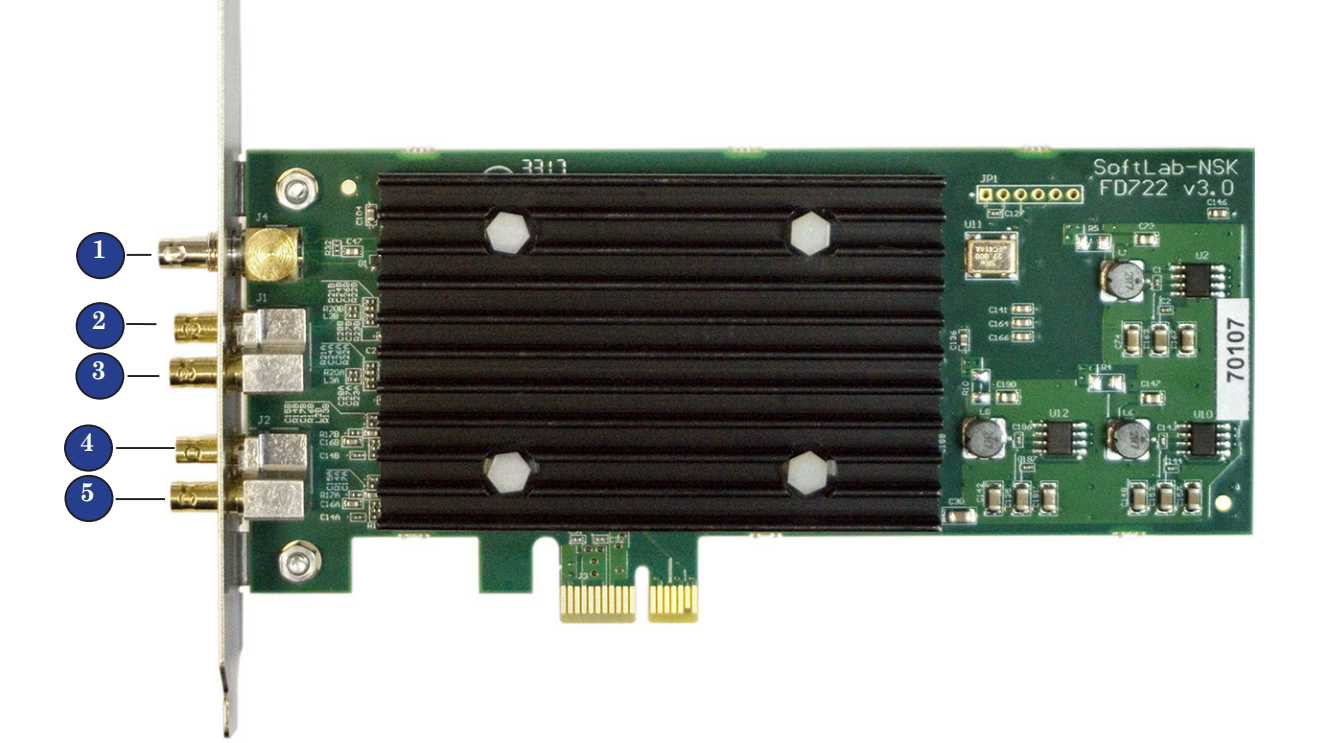

Для подключения источников/приемников сигналов к плате FD722 используются HD-BNC разъемы (см. рисунок):

- 1 сигнал синхронизации (аналоговый сигнал);
- 2,  $3 -$  входные сигналы;
- $4, 5$  выходные сигналы.

Плата позволяет работать с сигналами в следующих форматах: 3G-SDI, HD-SDI, SD-SDI и ASI. Каждый вход и выход могут настраиваться независимо на свой тип сигнала.

При работе с сигналами 3G-SDI может использоваться только один вход, а на оба выхода выдается продублированный сигнал.

В решениях для обработки ТВ-программ из MPTS (плата в режиме ASI) для декодирования и кодирования видео и звука из транспортного потока используются программные/ внешние кодеры и декодеры, т. к. плата FD722 не имеет встроенного кодера.

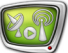

| Шина                           | PCI Express 1x (PCI Express 2.0)                                                                                                    |  |
|--------------------------------|----------------------------------------------------------------------------------------------------|--|
| Входы                          | 1 х HD-BNC для синхронизации<br>2 x HD-BNC SDI/ASI                                                                                                    |  |
| Выходы                         | 2 x HD-BNC SDI/ASI                                                                                                    |  |
| Формат сигнала по входу/выходу | SDI 10-bit:<br>$\bullet$ SD-SDI: SMPTE 259M<br>• HD-SDI: SMPTE 292M, SMPTE 274M,<br><b>SMPTE 296M</b><br>$\bullet\;$ 3G-SDI: SMPTE ST 424, SMPTE ST 425-1<br>ASI (EN50083-9) Bit rate 0213 Mbps                                                             |  |
| Внутренняя обработка сигнала   | $4:2:2$ 10-bit по входу и выходу<br>4:2:2 8-bit внутреннее микширование                                                                                                    |  |
| Поддерживаемые форматы видео   | <b>SD: PAL/NTSC</b><br>HD:<br>• 720p 50/59.94/60 (50/59.94/60 кадров/сек)<br>• 1080i 50/59.94/60 (25/29.97/30 кадров/сек)<br>3G: 1080p 25/29.97/30/50/59.94/60                                                                                              |  |
| Аудио                          | 24 bit SDI Embedded, до 8 каналов стереозвука<br>на 1 видеовход/выход:<br>$\bullet$ SD-SDI: SMPTE 272M-A<br>• 3G-SDI, HD-SDI: SMPTE 299M<br>Конфигурируемая задержка звука (независимо<br>для каждого входного моноканала).<br>Синхронизация звука к видео. |  |
| Синхронизация                  | Возможные варианты:<br>• к внешнему аналоговому сигналу<br>• к любому из входов.                                                                                                    |  |
| Энергопотребление              | 5B                                                                                                    |  |
| Размер                         | Low-profile                                                                                                    |  |

**Таблица 1.** Технические характеристики платы FD722

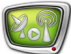

### <span id="page-4-0"></span>**Режимы работы**

#### **1. Общие сведения**

Режим работы платы FD722 настраивается в окне программы FDConfig2 (Пуск > ForwardT Software > FDConfig2). Возможность использовать тот или иной режим зависит от приобретенного продукта.

**Примечание:** За помощью в подборе наиболее подходящего для решения ваших задач продукта рекомендуем обращаться в отдел техподдержки «СофтЛаб–НСК».

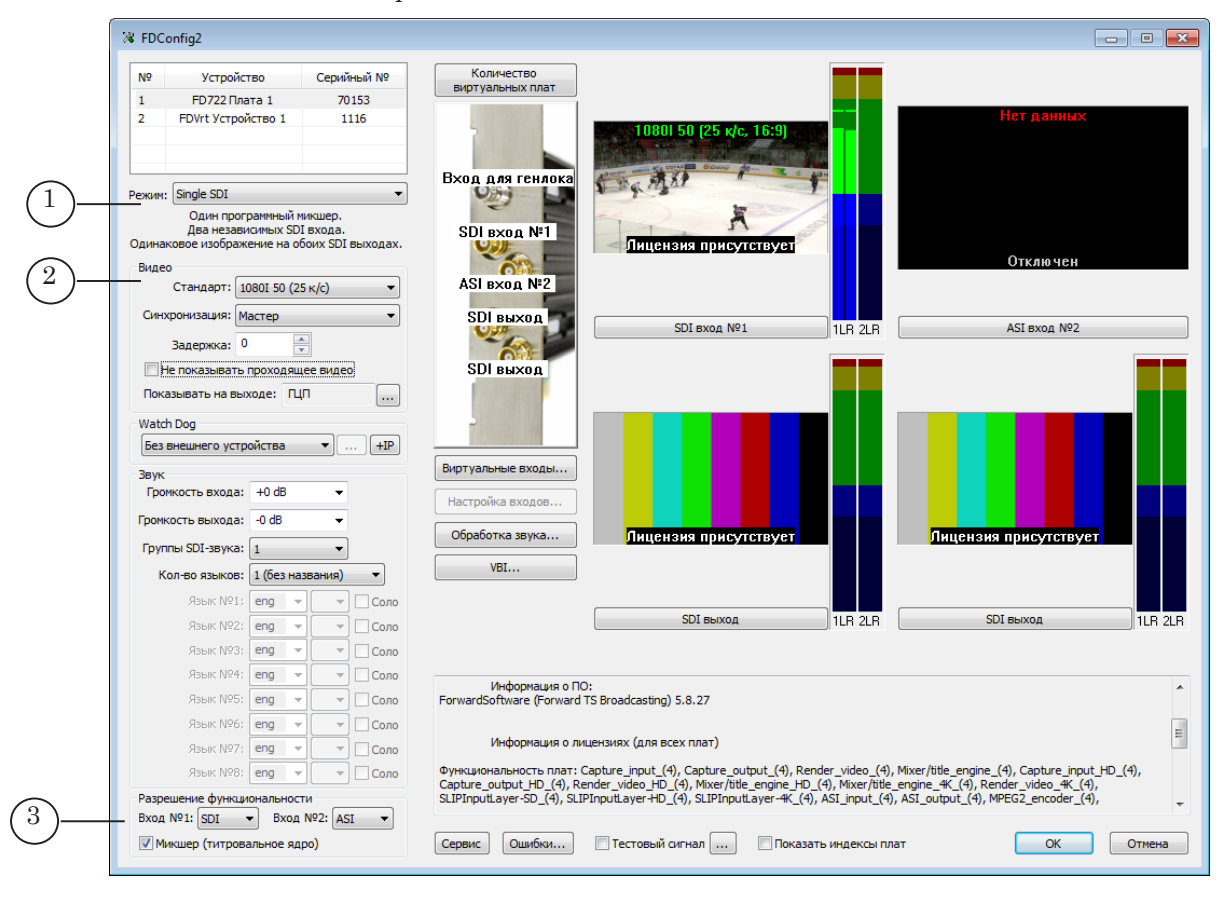

Главное окно программы FDConfig2. Управляющие элементы для настройки режима работы: 1 – список для выбора режима; 2 – элементы настройки формата видео (в режиме Mixed установка значений для SDI мода №1, SDI мода №2); 3 – включение/выключение функций.

#### <span id="page-5-0"></span>**2. Список режимов**

Таблица ниже содержит перечень режимов платы FD722 – расшифровку пунктов списка Режим в окне FDConfig2. Названия приведены в соответствии с обозначениями, действующими в окне программы FDConfig2. Для справки по обозначениям входов и выходов см. рисунок ниже.

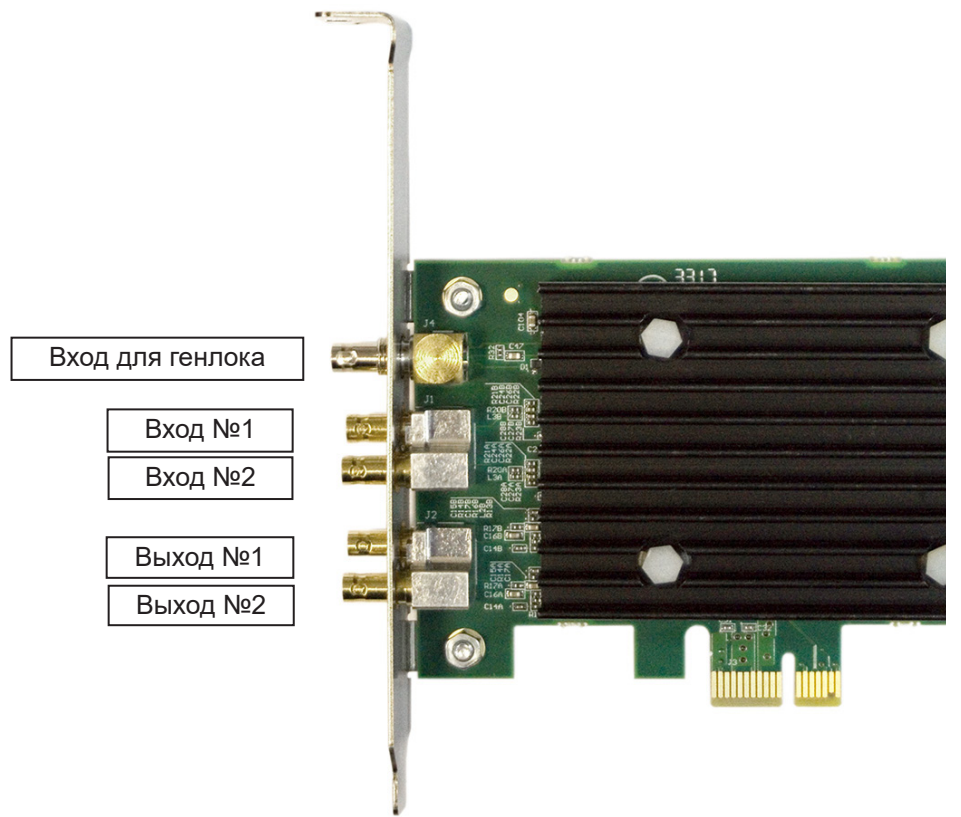

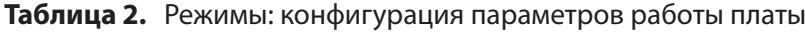

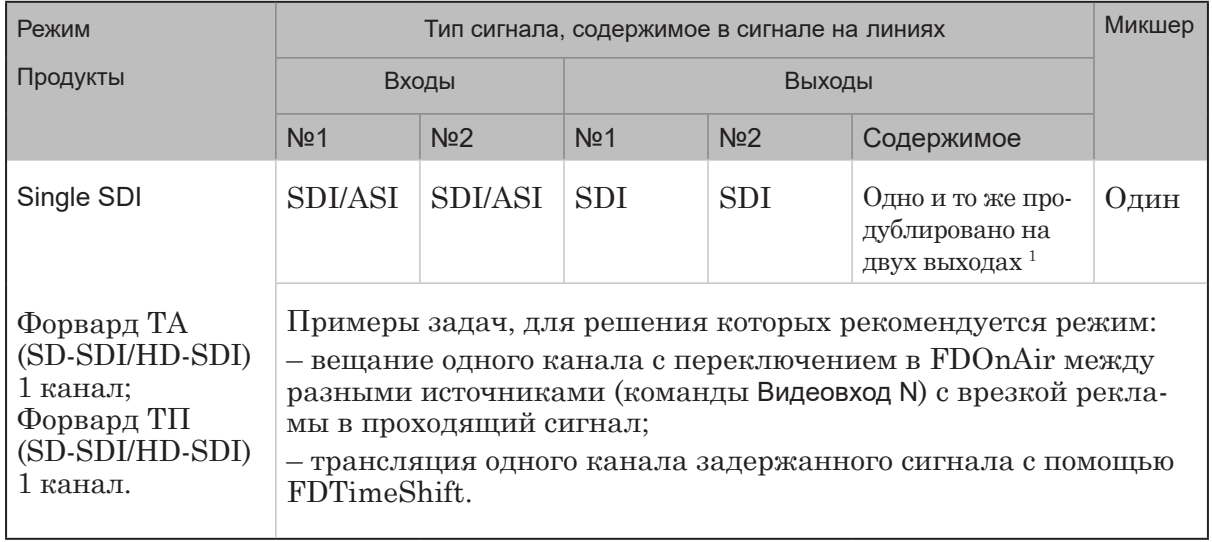

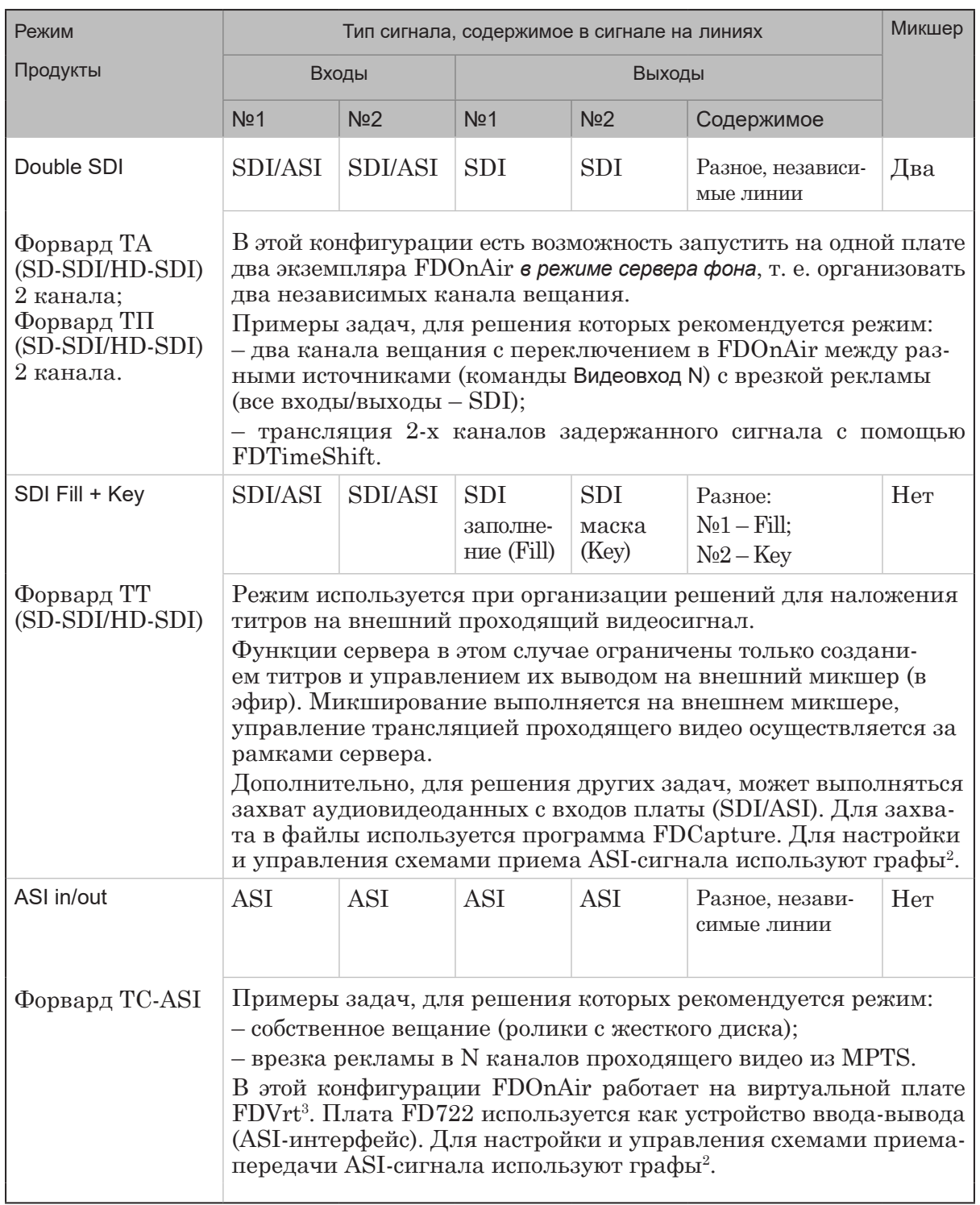

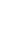

2.7)

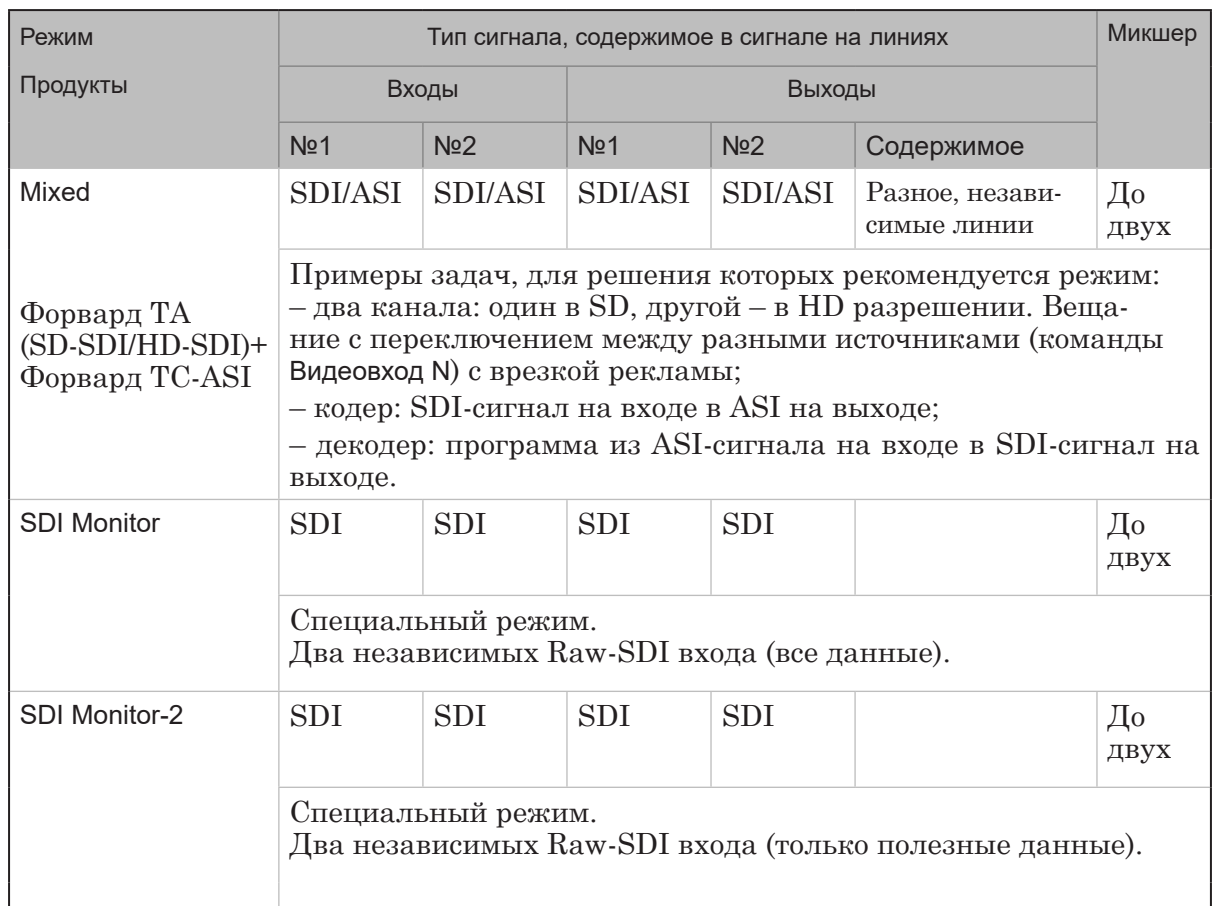

**Примечания:** <sup>1</sup> – Так как на оба выхода поступает сигнал с одинаковым содержимым, то имеется возможность сигнал с выхода №1 отдавать в эфир, с №2 – на контрольный монитор для просмотра.

> $^2$  – Создание, настройка, запуск и остановка графов выполняются в программах SLStreamer Pro или SLStreamer Lite из состава ПО Forward TS.

 $^3$  Виртуальная плата  $\rm FDVrt$  – это программный модуль, выполняющий обработку аудиовидеоданных. Настроить и запустить плату FDVrt можно с помощью программы FDConfig2. В FDOnAir в окне Установки на вкладке Конфигурация обозначается как Видеоустройство: FDExt > FDVrt Устройство N Выход, где N – номер виртуальной платы.

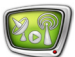

#### <span id="page-8-0"></span>**3. Разрешение функциональности**

В таблице ниже содержится описание элементов группы Разрешение функциональности главного окна программы FDConfig2 в случае настройки платы FD722. Т. к. состав и обозначения элементов группы зависят от выбранного режима, перечень элементов приводится отдельно для каждого режима.

| Режим      | Обозначение                                            | Пояснения: где/для чего используется<br>соответствующая функция и пр.                                                                                                    |
|------------|--------------------------------------------------------|----------------------------------------------------------------------------------------------------|
| Single SDI | Вход №1:<br>Выкл.;<br>SDI;<br>ASI.                     | Разрешение выполнять захват аудиови-<br>деоданных с входной линии Вход 1 и тип<br>сигнала: SDI; ASI. Если функция отклю-<br>чена (Выкл.), воспроизведение/просмотр/<br>захват данных с входной линии Вход 1 не-<br>возможны.<br>Функция может использоваться в про-<br>граммах:<br>1. FDCapture - захват и запись аудиови-<br>деоданных в AVI-файлы.<br>2. SLStreamCapture - захват и запись в<br>файл потоковых данных в формате WMV.<br>3. FDReplayCapture/FDPostPlayCapture -<br>ввод аудиовидеоданных в хранилище.<br>4. Титровальный элемент Видео2 - вос-<br>произведение видео и звука с заданной<br>линии в окне на фоне полноэкранного<br>видео (PiP). |
|            | Вход №2: Выкл.; SDI; ASI.                              | То же для линии Вход 2.                                                                                                    |
|            | Микшер (титровальное ядро)                             | Разрешение использовать микшер пла-<br>ты. Требуется для работы программ, вы-<br>полняющих воспроизведение видео на<br>выходе платы. Например, FDOnAir. Если<br>функция отключена, программа FDOnAir<br>не будет работать.                                                                                                    |
| Double SDI | Вход №1: Выкл.; SDI; ASI;<br>Вход №2: Выкл.; SDI; ASI. | См. пояснения выше для режима<br>Single SDI.                                                                                                    |
|            | Микшер №1                                              | Разрешение использовать микшер платы<br>для программ, выполняющих воспроизве-<br>дение видео на Выходе №1 платы FD722.<br>Например, для экземпляра FDOnAir, ко-<br>торый настроен на работу с устройством<br>FD722 Плата 1 Выход 1. Если разрешение<br>выключено, FDOnAir в такой конфигура-<br>ции не будет работать.                                                                                                    |
|            | Микшер №2                                              | То же для линии Выход 2.                                                                                                    |

**Таблица 3.** Элементы группы Разрешение функциональности

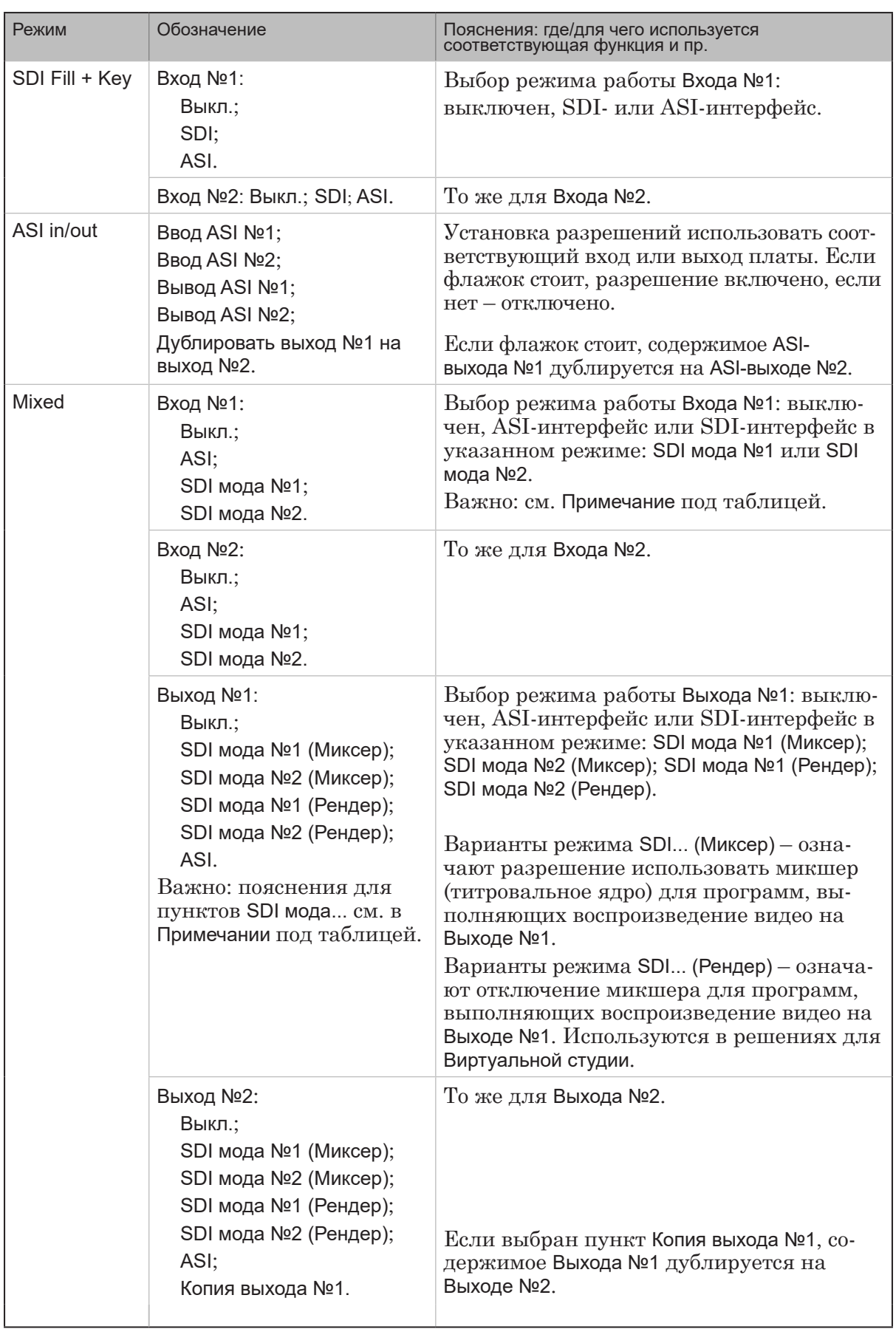

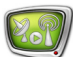

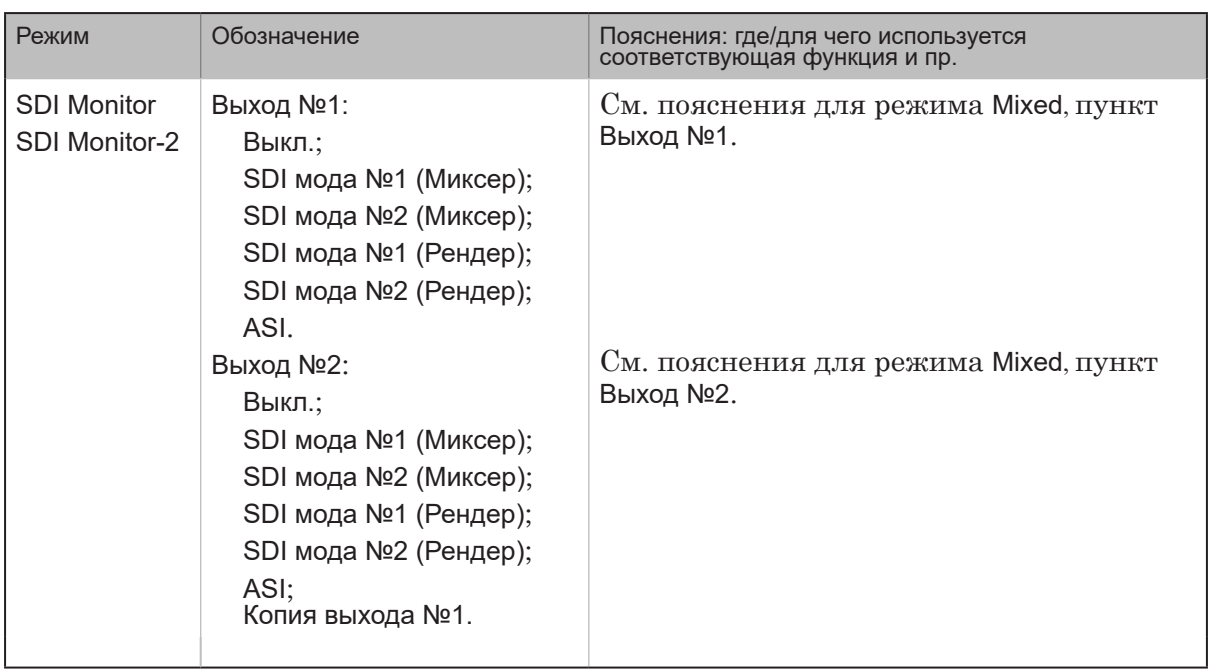

**Примечание:** Плата FD722 может работать в смешанном режиме: одновременно с SDI-сигналами двух разных разрешений (мод). Например: HD-SDI 1080:50 и SD-SDI 576:50 (PAL).

> При настройке платы для работы в смешанном режиме сначала задайте требуемые конфигурации параметров видео – с помощью списков SDI мода №1 и SDI мода №2 в группе элементов Видео (1).

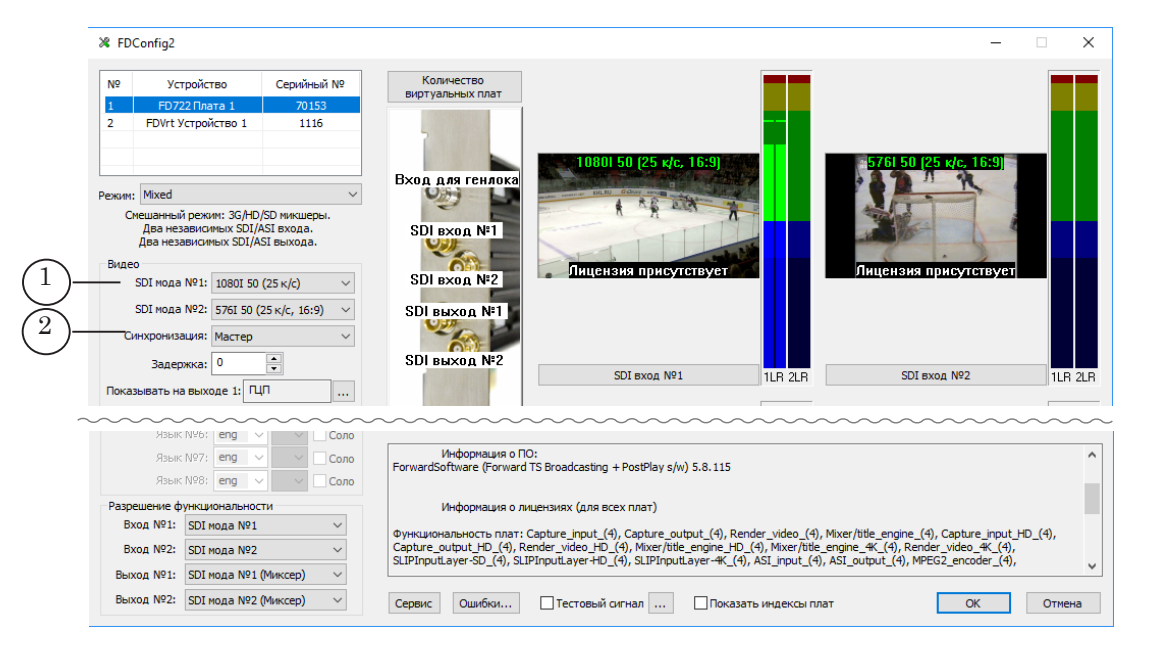

Важно: Обратите внимание, что в смешанном режиме генлок всегда осуществляется к 1-й моде. Т.е. синхронизация выполняется следующим образом: 1-я мода синхронизируется по источнику (что выбрано в списке Синхронизация (2)), 2-я мода всегда синхронизируется по 1-й моде.

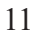

# Полезные ссылки

### **Описание продуктов, загрузка ПО, документация, готовые решения**

http://softlab.tv/rus/

#### **Техподдержка**

e-mail: forward@softlab.tv forward@sl.iae.nsk.su forward@softlab-nsk.com

#### **Форумы**

<http://www.softlab-nsk.com/forum>

#### **Документы, рекомендуемые для дополнительного ознакомления:**

- 1. [Установка ПО ForwardTSoftware. Руководство пользователя](http://www.softlab-nsk.com/rus/forward/download/ru_fdsoftware_setup.pdf)
- 2. [FDOnAir. Автоматизация вещания. Руководство пользователя](http://www.softlab-nsk.com/rus/forward/docs/ru_onair.pdf)
- 3. [FDOnAir. Дополнительные разделы Руководство пользователя](http://www.softlab-nsk.com/rus/forward/docs/ru_onair2.pdf)
- 4. Команды [FDOnAir. Состав, назначение, форматы записи команд. Руководство](http://www.softlab-nsk.com/rus/forward/docs/ru_onair_commlist.pdf) [пользователя](http://www.softlab-nsk.com/rus/forward/docs/ru_onair_commlist.pdf)
- 5. [Forward WatchDog Box. Устройство мониторинга программно-аппаратных ком](http://www.softlab-nsk.com/rus/forward/docs/ru_tools_watchdog.pdf)[плексов. Краткое руководство](http://www.softlab-nsk.com/rus/forward/docs/ru_tools_watchdog.pdf)
- 6. FDConfig2. Программа для настройки параметров работы плат серии FDExt. Руководство пользователя

© СофтЛаб-НСК